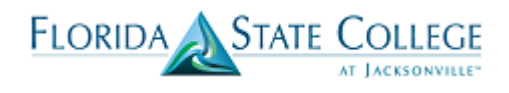

For faculty that have banked hours from the previous academic year or those that have release time, you will need to enter the information on the term workload page.

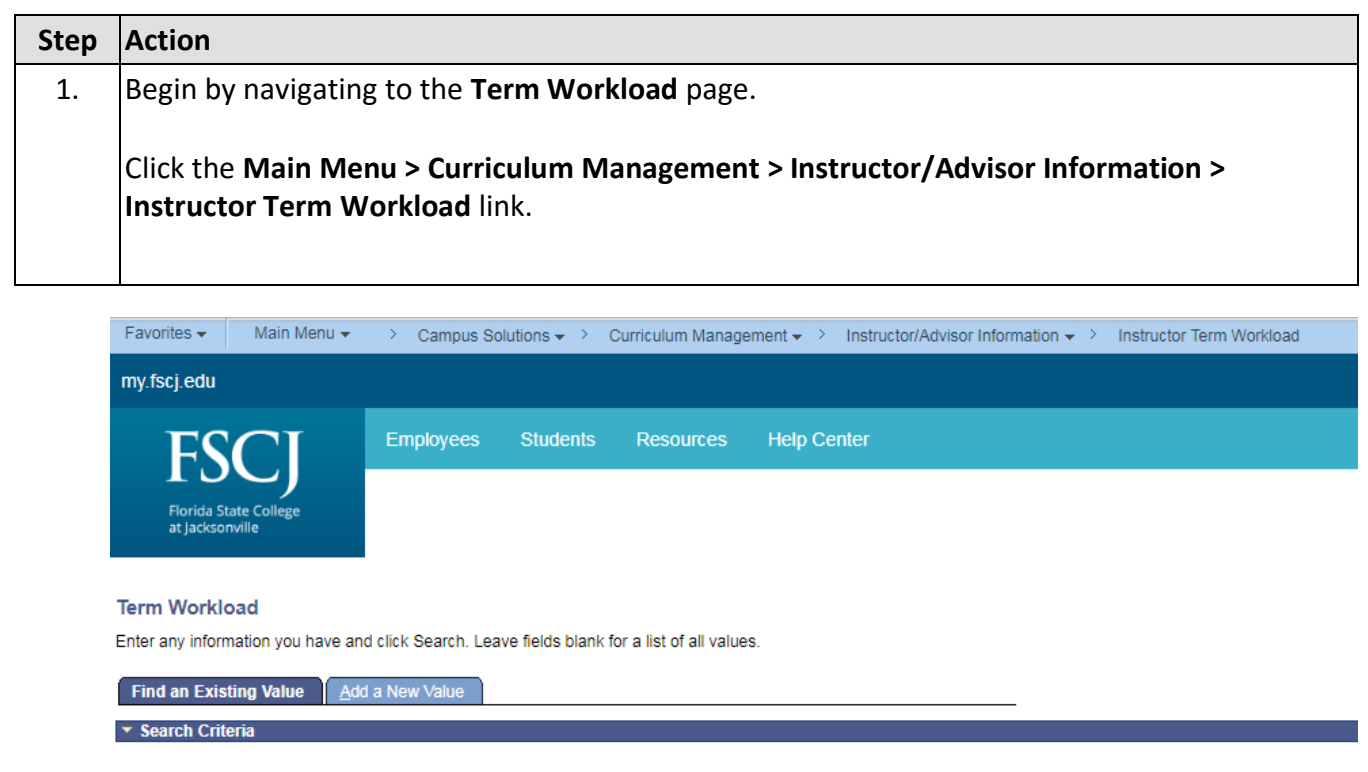

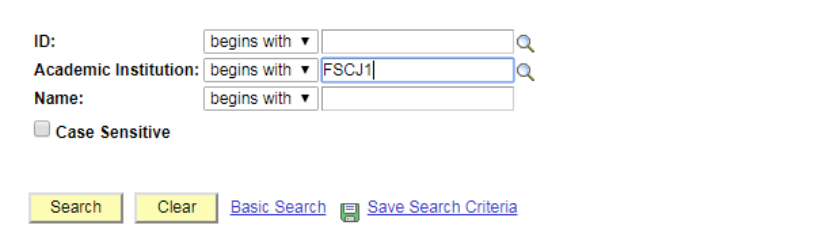

Find an Existing Value | Add a New Value

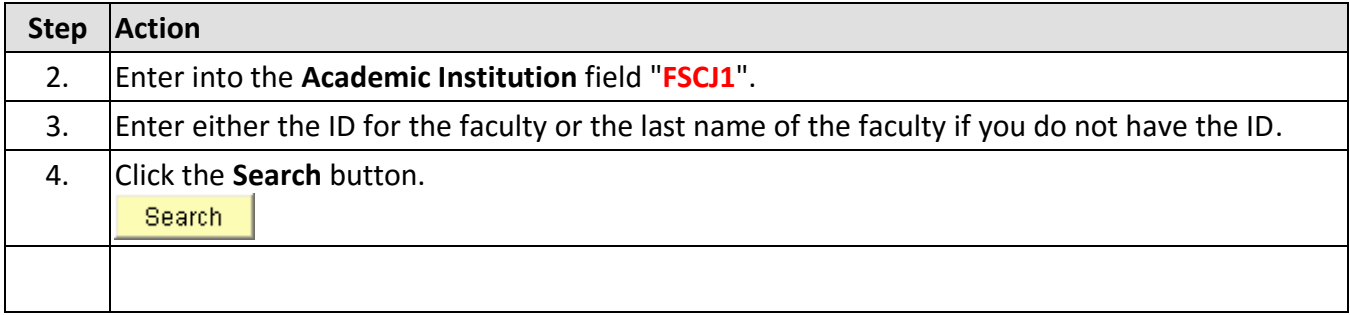

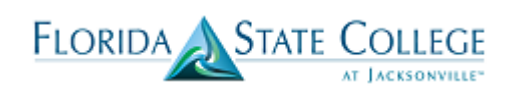

 $BAdd$ 

erm Workload

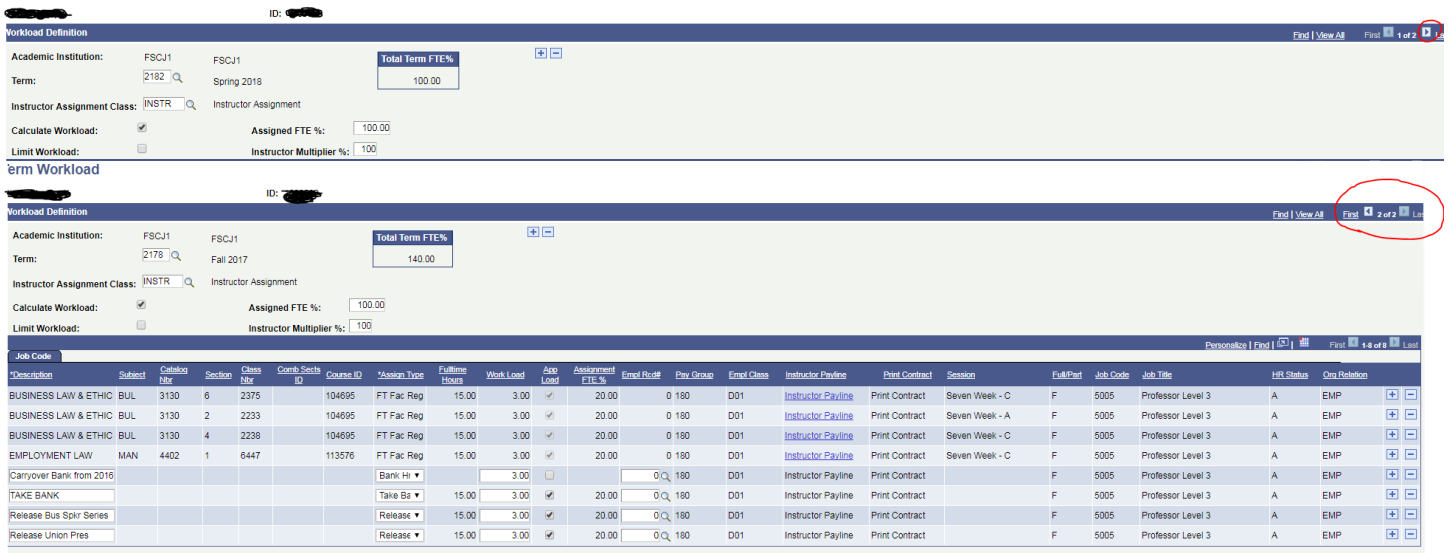

## Save AReturn to Search ENotify

## erm Workload

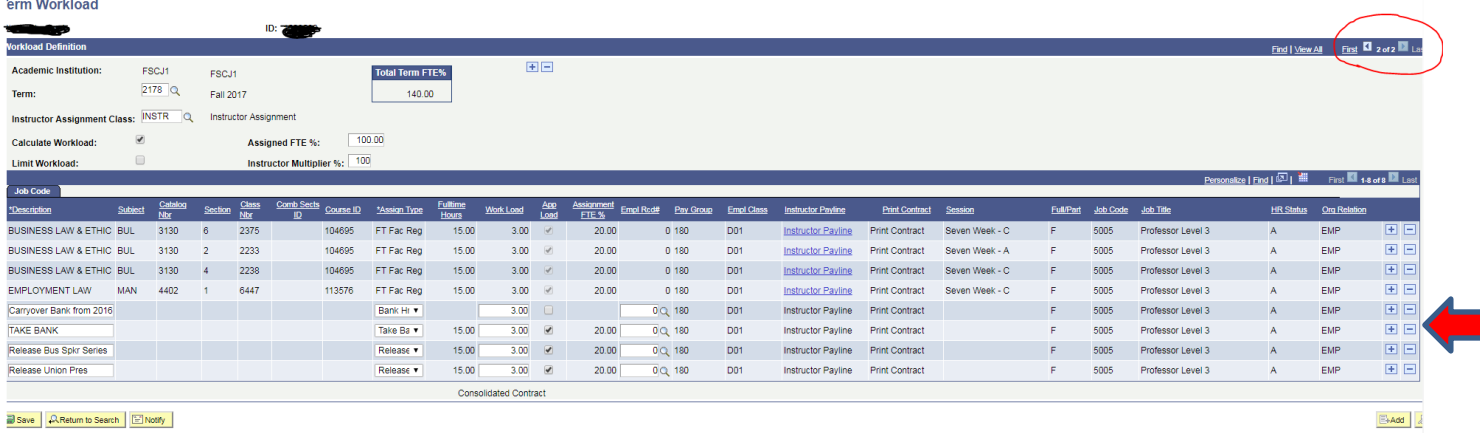

## Save AReturn to Search ENotify

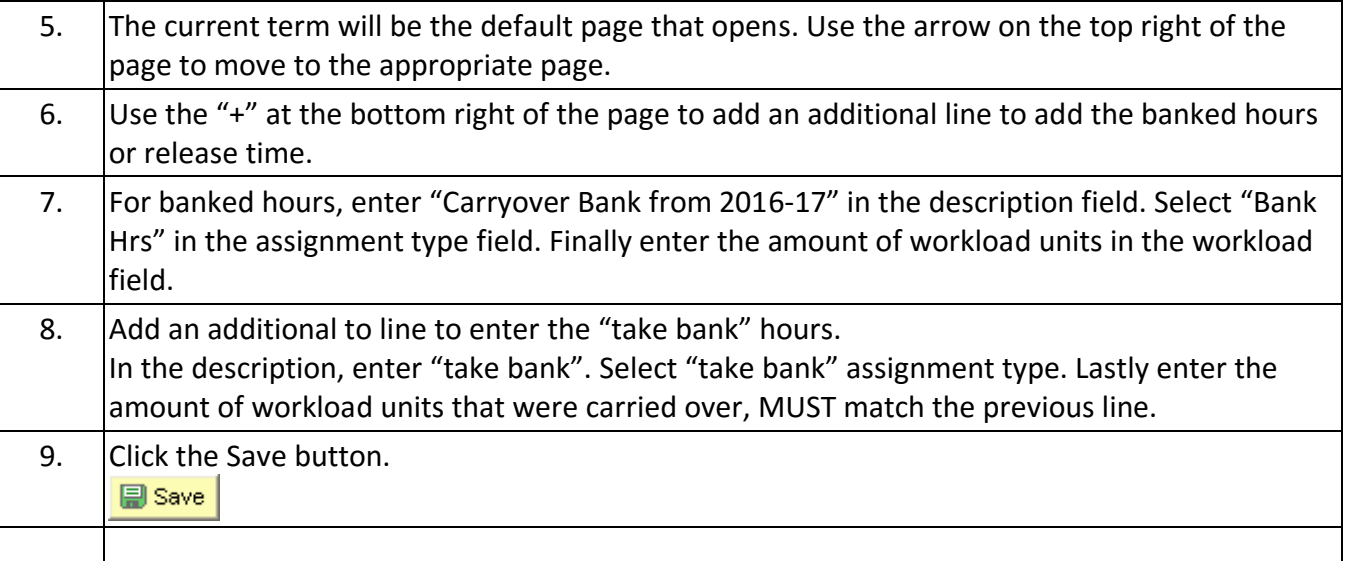

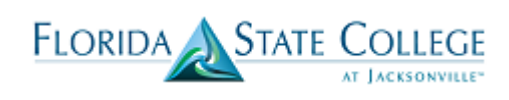

**Term Workload** 

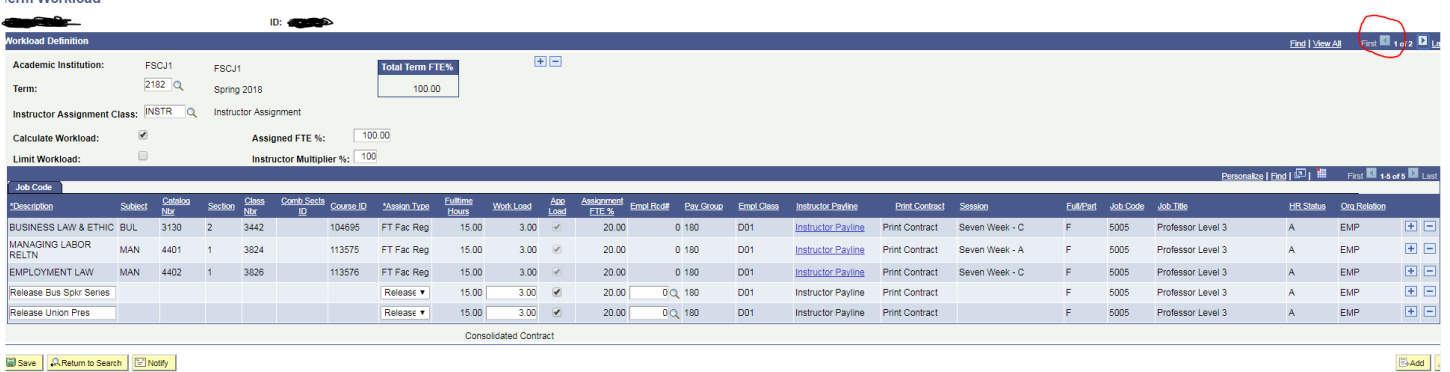

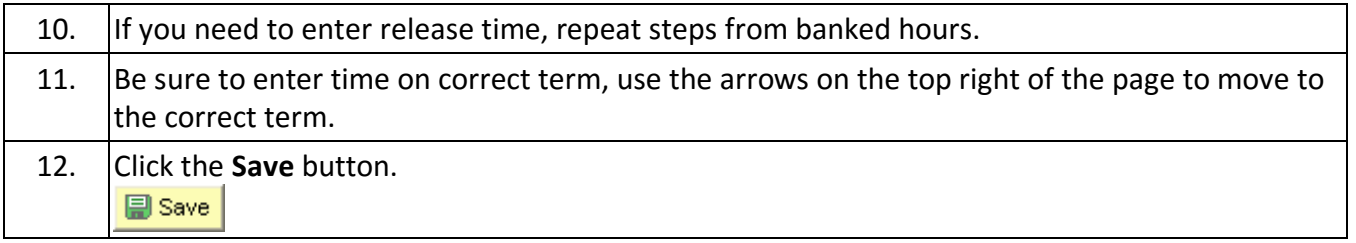